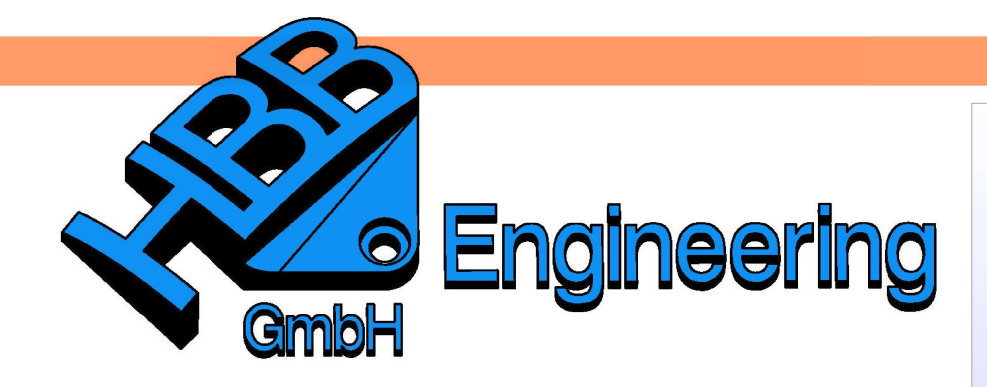

**HBB Engineering GmbH** Salzstraße 9 **D-83454 Anger** 

Telefon +49 (0)8656-98488-0 Telefax +49 (0)8656-98488-88 Info@HBB-Engineering.de www.HBB-Engineering.de

## **Steuern von Ausdrücken mehrerer Komponenten über eine EXCEL-Tabelle**

Version: UNIGRAPHICS/NX 8.5 Ersteller: Christoph Maier

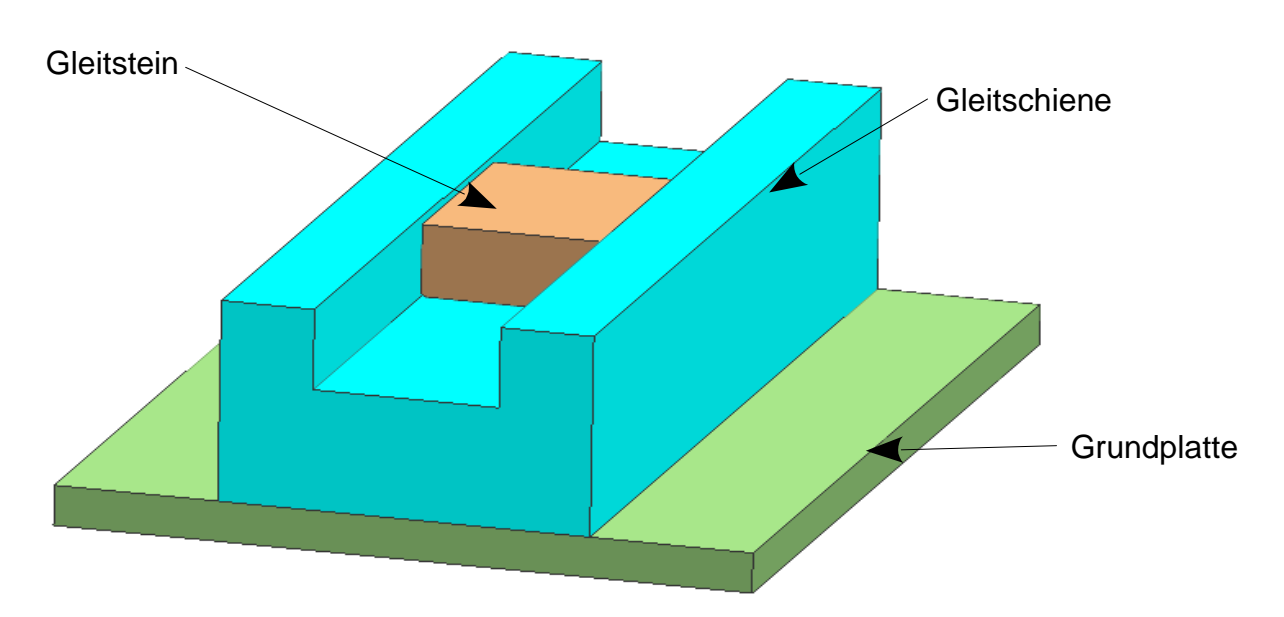

Möchte man die Ausdrücke von mehreren Komponenten einer Baugruppe über eine externe EXCEL-Tabelle steuern, sollten den Ausdrücken sinnvolle Namen vergeben werden, damit man sie später leichter findet.

Werkzeuge > **Ausdruck** Tools > Expression

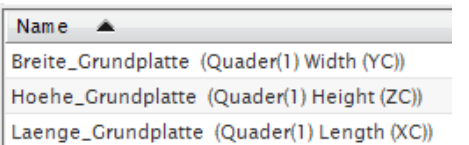

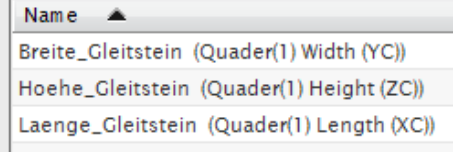

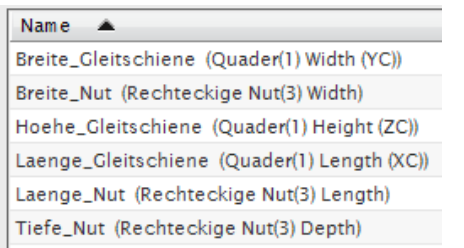

Im Anschluss daran wird eine EXCEL-Tabelle mit den Ausdrücken und den entsprechenden Werten angelegt (Es können hierbei auch Formeln eingegeben werden), z.B.:

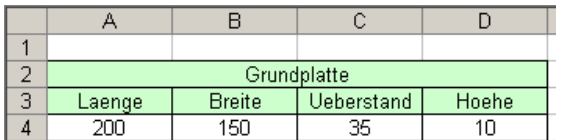

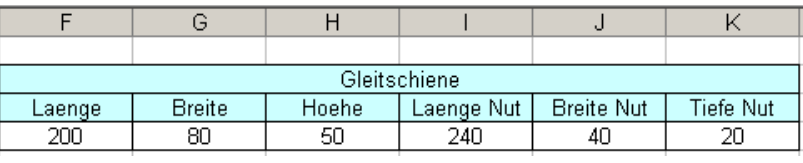

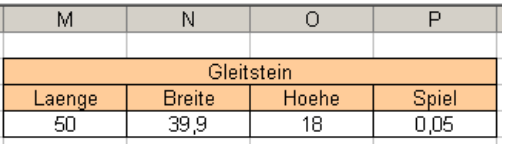

Die Breite der Grundplatte soll sich in diesem Fall aus der Breite der Gleitschiene und einem beidseitigen Überstand addieren:

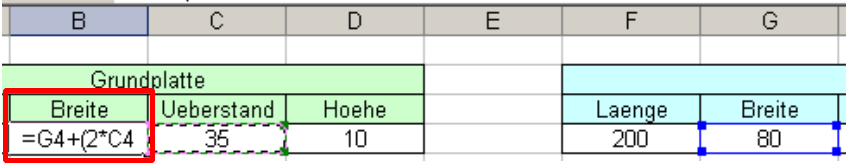

Zwischen der Schiene und dem Gleitstein soll sich auf beiden Seiten ein regelbares Spiel befinden. Von der Breite der Nut muss zweimal dieses Spiel abgezogen werden, um die Breite des Gleitsteins zu erhalten:

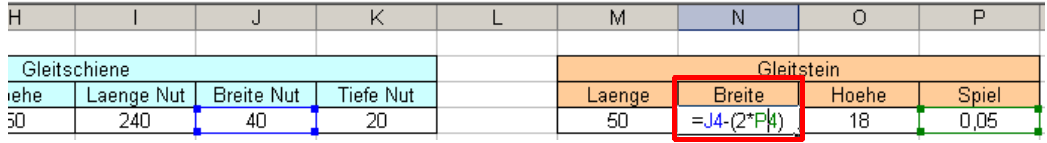

Nach dem Erstellen sowie **nach jeder Änderung muss die Tabelle gespeichert werden!**

Nun bestimmt man in UNIGRAPHICS/NX die Formeln für die Ausdrücke:

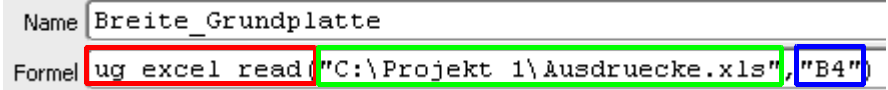

Die Formel besteht aus dem Befehl ug excel read(...) dem Pfad zur Excel-Tabelle z.B. "C:\Projekt\_1\Ausdruecke.xls" und der Zelle, in der sich der jeweilige Wert befindet, z.B. "B4".

Wichtig ist, dass Pfad und Zelle durch ein Komma getrennt und in Anführungsstrichen geschrieben werden.

Wurde für jeden Ausdruck, der über die Tabelle gesteuert werden soll, die Formel angegeben, können die Werte in der Tabelle verändert werden. Speichern nicht vergessen!

Um die Werte der Excel-Tabelle abschließend in UNIGRAPHICS/NX zu übernehmen, muss UNIGRAPHICS/NX für externe Änderungen aktualisiert werden.

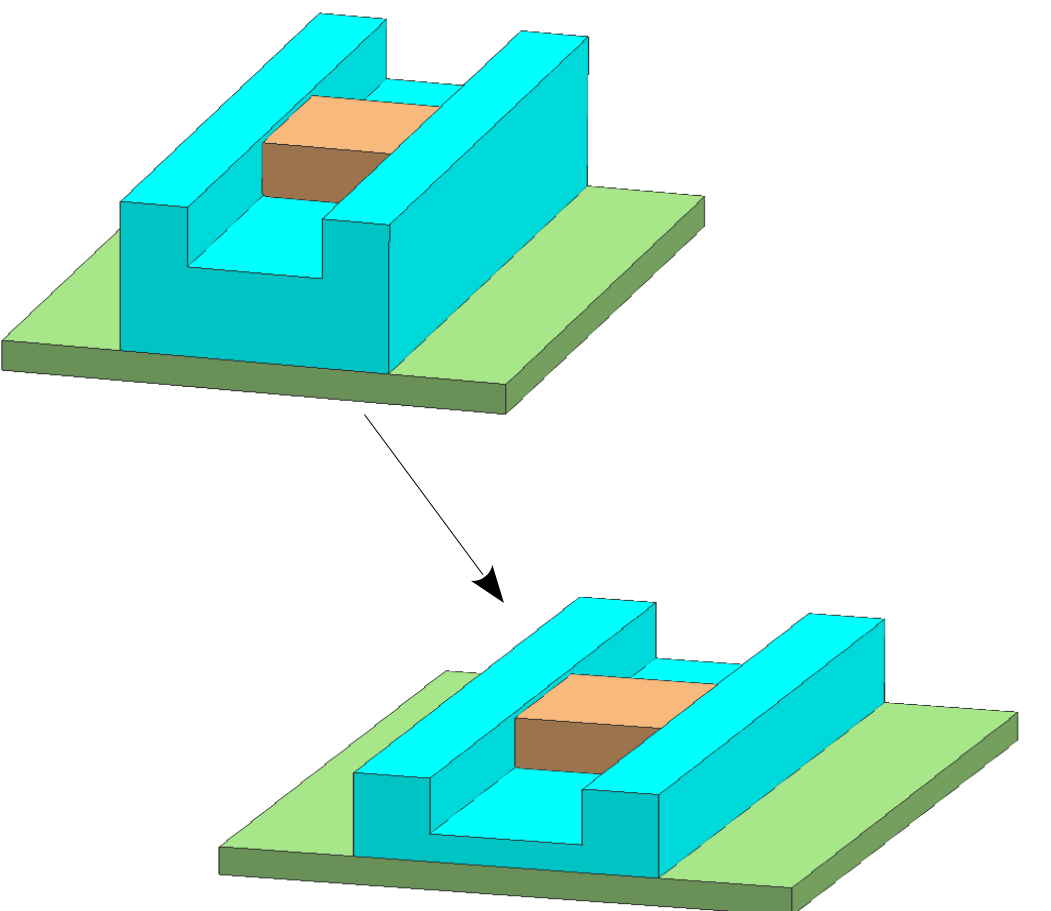

Werkzeuge > Aktualisieren > Aktualisieren für externe Änderungen

Tools > Update > Update für External **Change**